## **INSTRUCTIE VOOR HET ONTVANGEN VAN E-MAIL VIA SLEUTELNET**

Voor het veilig en snel versturen en ontvangen van e-mails maakt onze huisartsenpraktijk gebruik van het programma Sleutelnet.

De eerste keer als u van ons een mail ontvangt, moet u zich hiervoor aanmelden.

Dit kunt u als volgt doen:

- in de eerste mail staat deze tekst:

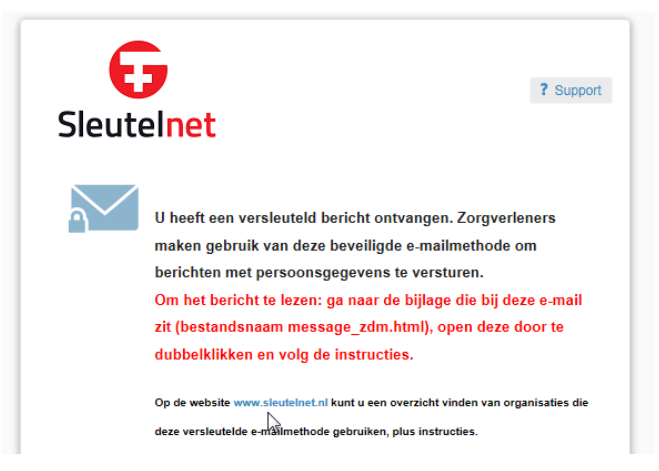

- **onderin dezelfde mail vindt u de bijlage waar naar verwezen wordt. Dit is een blokje; als u met de muis erop gaat staan verschijnt er een blokje met een pijl met de tekst 'Downloaden'.**

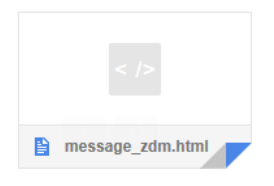

Nu volgt een tussenstap. Het kan zijn dat u dit ziet maar het kan ook zijn dat u deze stap kunt overslaan en verder kunt gaan met het volgende scherm.

 Als u dit aanklikt, kunt u kiezen in de balk die verschijnt voor 'Opslaan'. Nadat u dit heeft gedaan, verschijnt er een balk met 'Openen'.

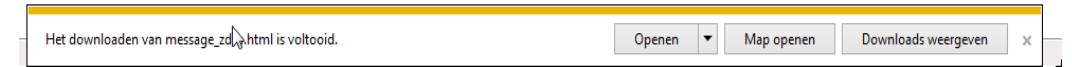

Als u dit gedaan heeft verschijnt de volgende info:

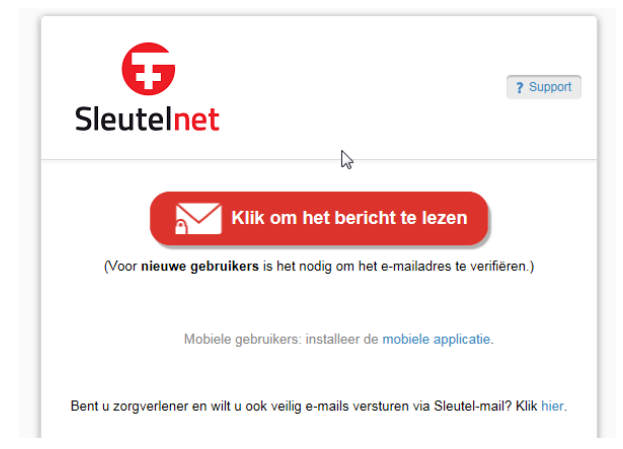

Vervolgens moet u uw eigen emailadres kiezen:

## Kies uw eigen e-mailadres

Druk daarna op:

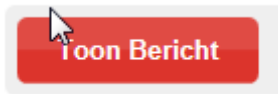

Dan verschijnt deze tekst. U kunt hier uw naam (zichtbaar voor de ontvanger) invullen.

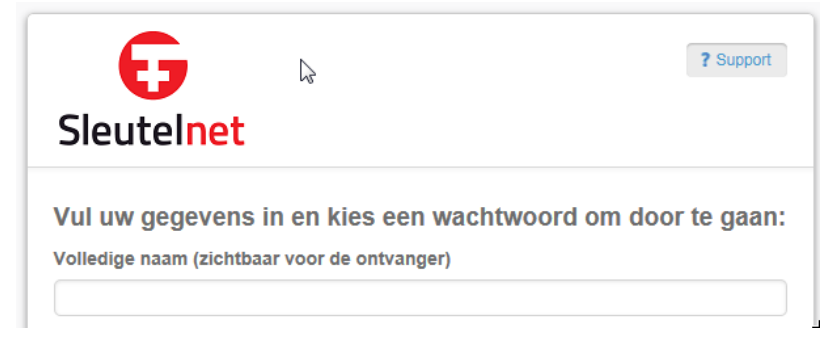

## En uw wachtwoord opgeven:

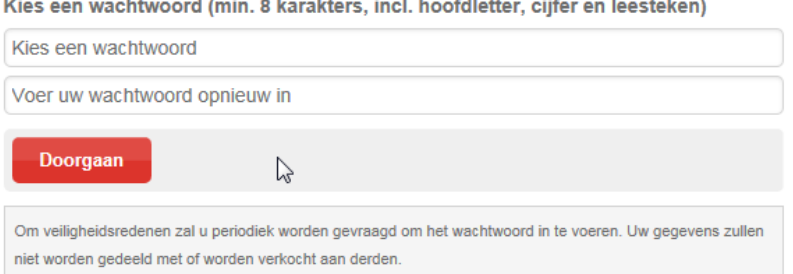

## Daarna volgt deze informatie, u kunt het venster nu sluiten.

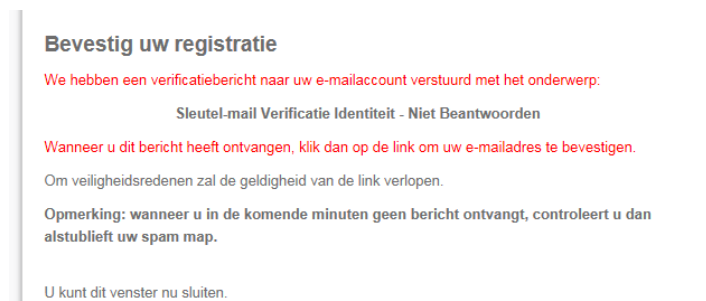

Op uw emailadres ontvangt u nu een Sleutel-mail Verificatie Identiteit waarin u gevraagd zal worden op de link te klikken:

Klik op onderstaande link om uw e-mailadres te bevestigen. Deze link zal slechts één keer werken.

Nadat u op de link gedrukt heeft, zal de mail zich openen. In het vervolg kunt u gebruik maken van Sleutelnet.